SFY 2025 Missouri Crime Laboratory Upgrade Program (MCLUP) Application Workshop

Missouri Department of Public Safety (DPS) DPS Grants

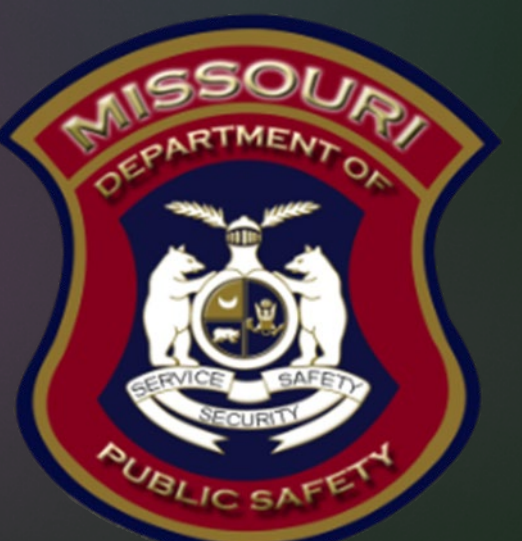

### SFY 2025 MCLUP Purpose

▶ The purpose of the Missouri Laboratory Upgrade Program (MCLUP) is to provide financial assistance to defray expenses of Missouri Crime Laboratories. Such funds are distributed to the crime laboratories serving the courts of the State of Missouri making analysis of a controlled substance or analysis of blood, breath, or urine in relation to court proceedings.

### SFY 2025 MCLUP Eligible Applicants

- Eligible Applicants:
	- ▶ Board of Police Commissioners Kansas City, MO  $$ 45,966.00$
	- ▶ Missouri State Highway Patrol, Crime Lab \$281,504.00
	- ▶ St. Charles County Crime Lab  $$ 32,460.00$ ▶ St. Louis County, Crime Lab \$ 58,348.00
	- $\triangleright$  St. Louis, Police Division Crime Lab, City of  $\uparrow$  \$ 46,211.00
- Must be accredited to the standards established in ISO/IEC 17025
- Making the analysis of a controlled substance or making the analysis of blood, breath, or urine

# SFY 2025 MCLUP Eligible Applicants (cont.)

- Applicant agency must be its respective unit of state or local government
- Applicants must be compliant (and remain compliant) with the following statutes:
	- ▶ [Section 590.650 RSMo](https://revisor.mo.gov/main/OneSection.aspx?section=590.650): Vehicle Stops Report
	- ▶ [Section 590.700 RSMo](https://revisor.mo.gov/main/OneSection.aspx?section=590.700&bid=30359&hl=590.700%25u2044): Written Policy on Recording of Custodial Interrogations
	- ▶ [Section 43.544 RSMo:](https://revisor.mo.gov/main/OneSection.aspx?section=43.544&bid=1429&hl=) Written Policy on Forwarding Intoxication-Related Traffic Offenses
	- ▶ [Section 590.1265 RSMo](https://www.revisor.mo.gov/main/OneSection.aspx?section=590.1265&bid=50165&hl=): Police Use of Force Transparency Act of 2021
	- [Section 43.505 RSMo:](https://revisor.mo.gov/main/OneSection.aspx?section=43.505&bid=35637&hl=43.505%25u2044) National Incident-Based Reporting System (NIBRS), formerly Uniform Crime reporting (UCR)
	- [Section 590.030 RSMo](https://revisor.mo.gov/main/OneSection.aspx?section=43.505&bid=35637&hl=43.505%25u2044): Rap Back Program Participation
	- ▶ [Death in Custody Reporting Act of 2013:](https://dps.mo.gov/dir/programs/dpsgrants/dcra.php) Death in Custody Reporting Act of 2013 (DCRA: Pub.L. No. 113-242)
	- Reference the Notice of Funding Opportunity for additional details:
		- **[FY 2025 MCLUP Notice of Funding Opportunity](https://dps.mo.gov/dir/programs/dpsgrants/mclup.php)**

# Login

### $\blacktriangleright$  To begin an application login to the WebGrants System

- Returning users or Organizations
	- **Enter User ID & Password**
- New Users select "Click here to Register"

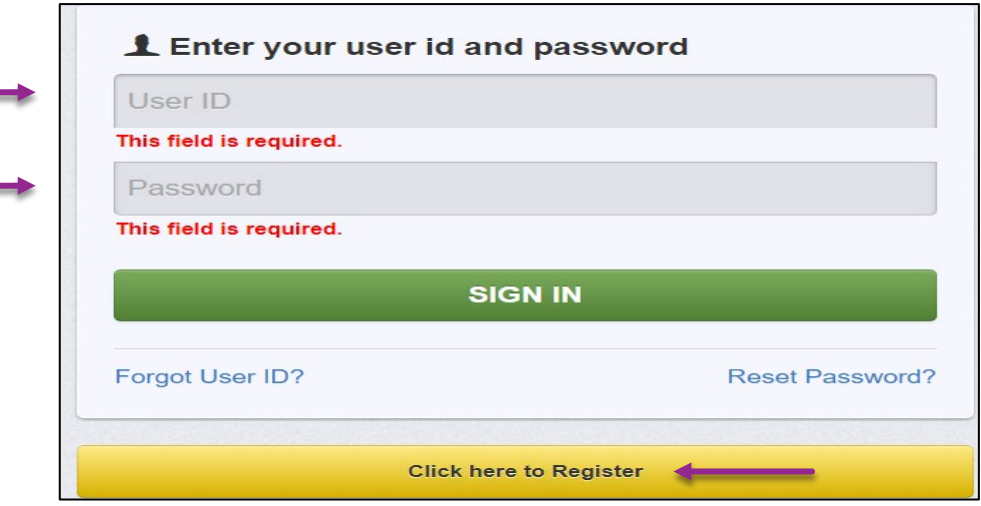

### New User

- If you are applying as a "New User"
	- Complete the Registration
		- It may take a few days for your request to be approved by DPS staff

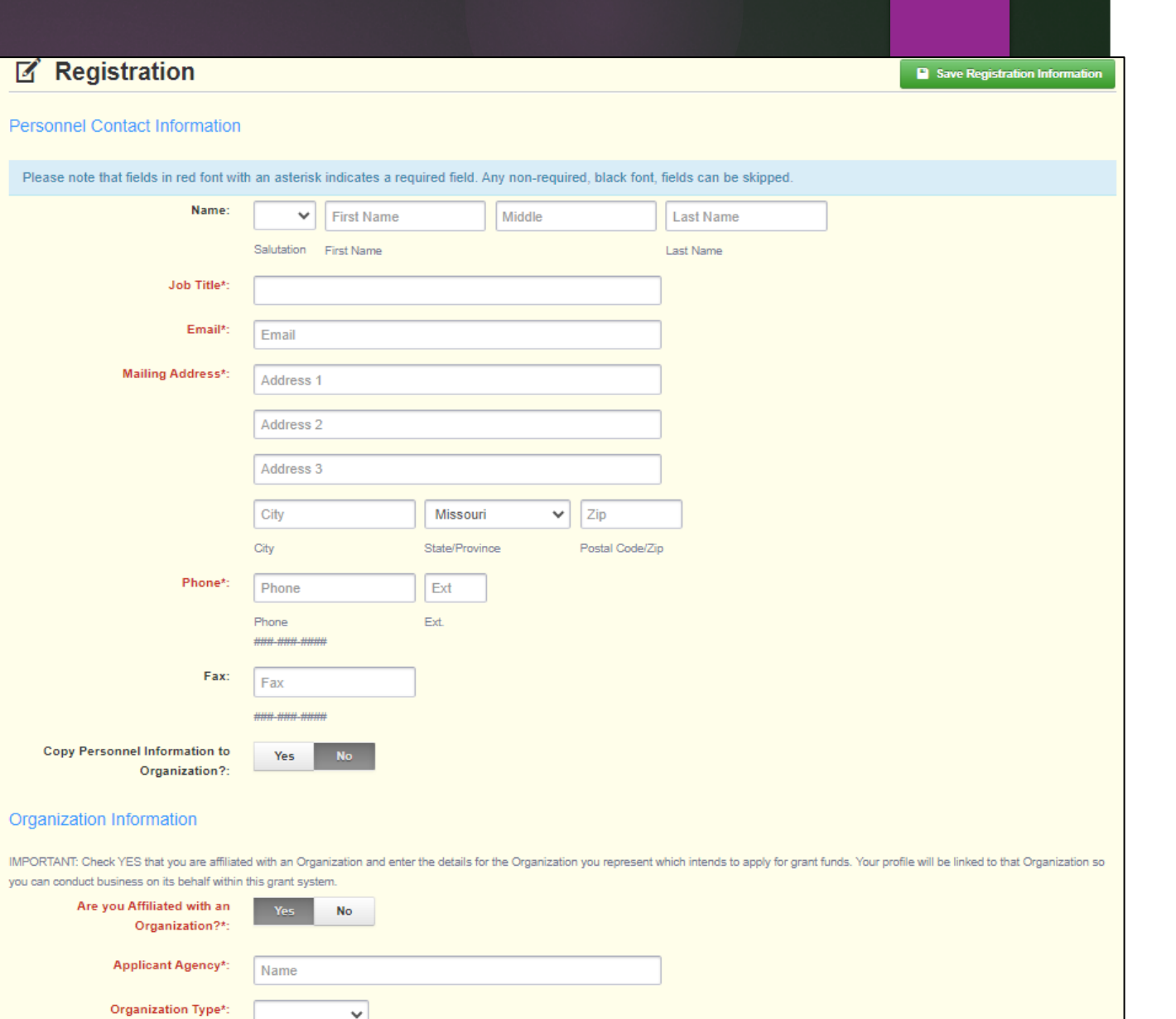

### Two Step Verification

▶ Type in the One-Time Passcode that was sent to the email address that is associated to the User

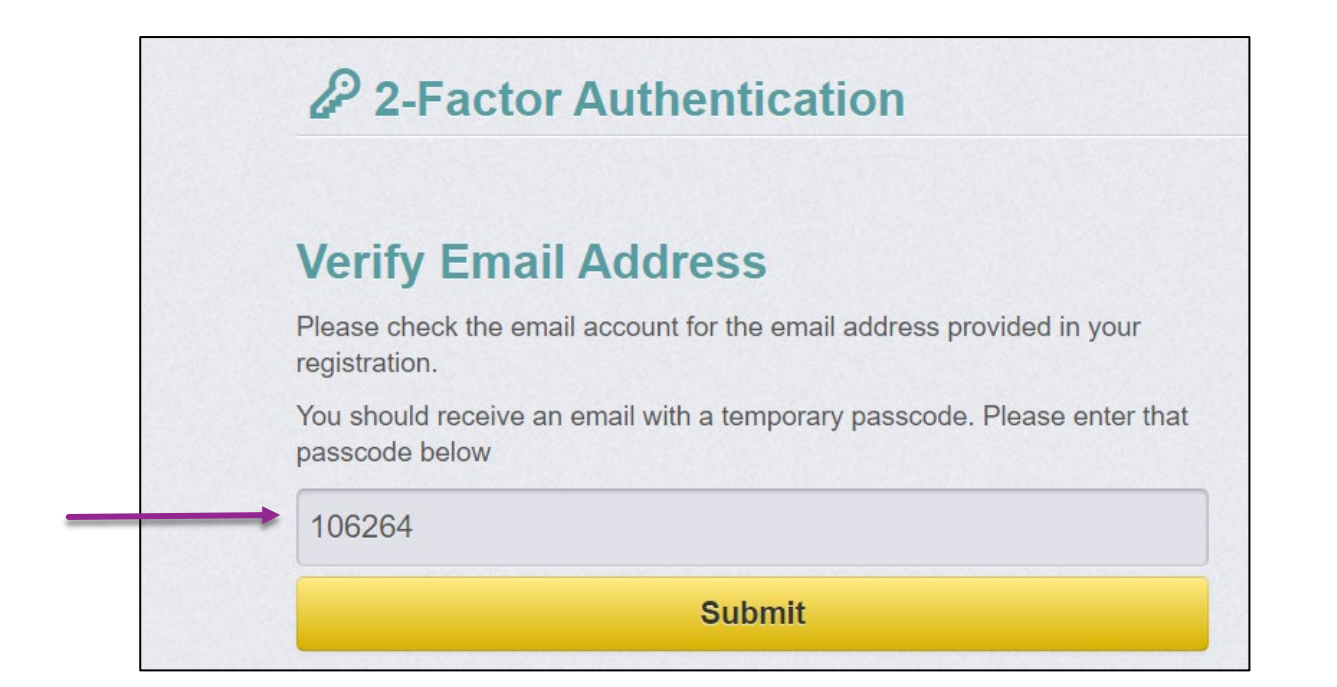

7

### MCLUP Application

Select "Funding Opportunities from the "Main Menu"

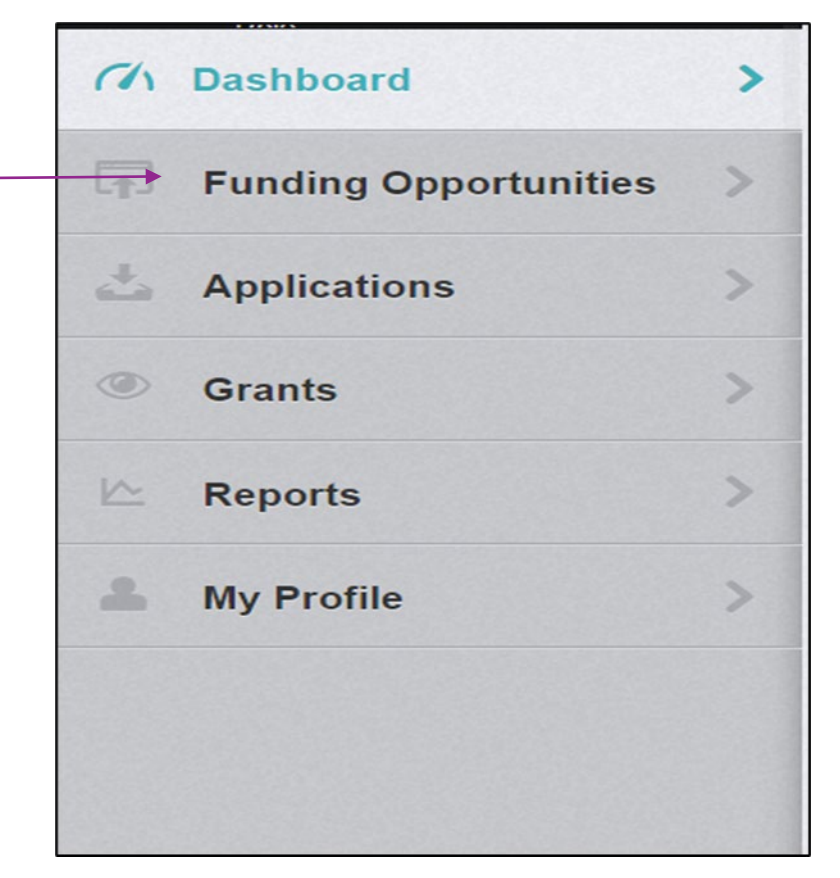

## Funding Opportunity

### Select the "2025 MCLUP" Funding Opportunities

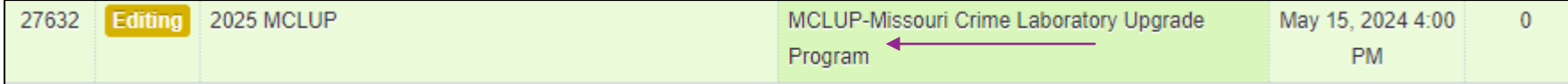

Review the Funding Opportunity details including:

- **Description**
- **Attachments** 
	- ▶ 2025 MCLUP NOFO
	- ▶ 2025 MCLUP Certified Assurances
- ▶ Website Links
	- **DPS MCLUP Website**

## Funding Opportunity, cont.

After reviewing all the information select, "Start a New Application"

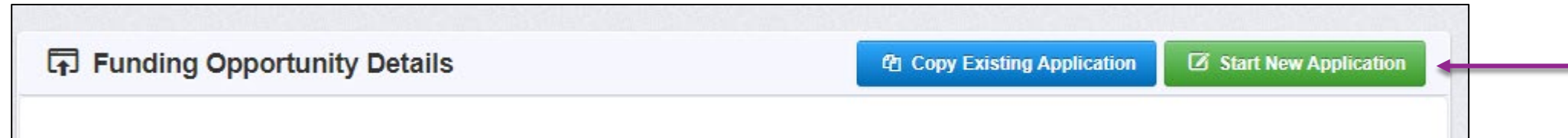

 The forms for this grant have changed, so selecting "Copy Application" will not save time, as forms will be blank

### General Information

- ▶ Complete the entire form as indicated:
	- **Application Title:** Enter 2025 MCLUP Crime Lab name (i.e., 2025 MCLUP St. Nick County Crime Lab)
	- **Primary Contact:** Select from the drop down, who will be the Primary Contact for the application
	- ▶ When complete, select "Save Form Instructions"

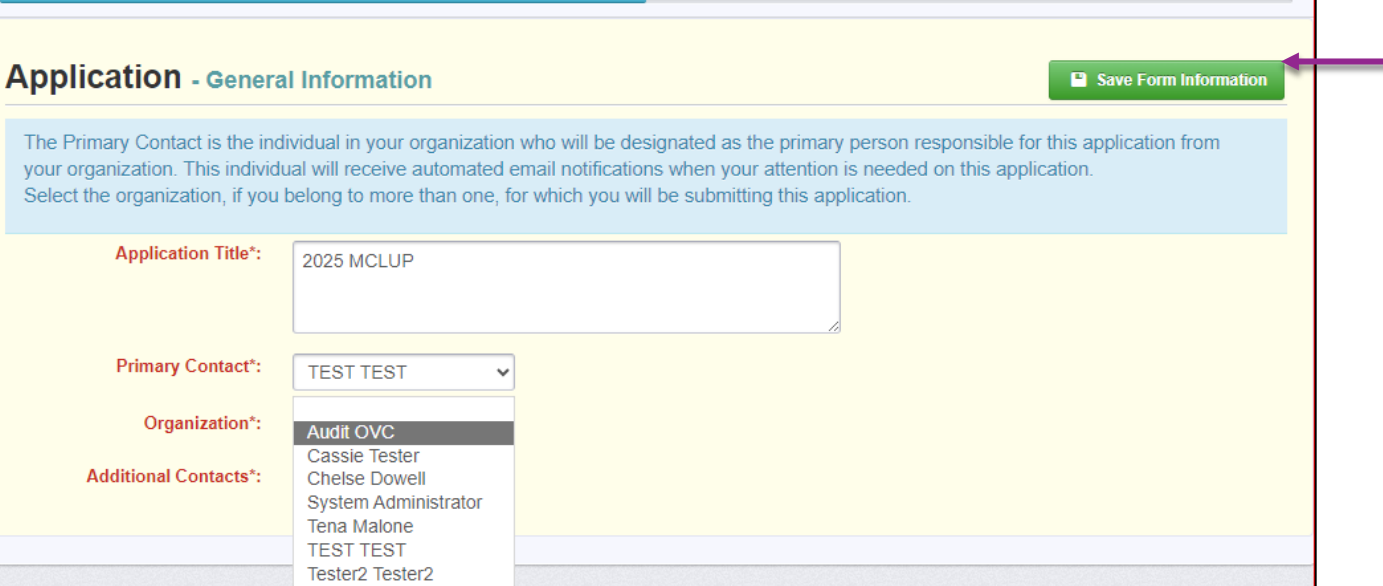

11

### 12

### General Information, cont.

#### Complete the General Information:

- **Organization:** Select from the drop down, the Organization for the application
	- When complete, select "Save Form Instructions"

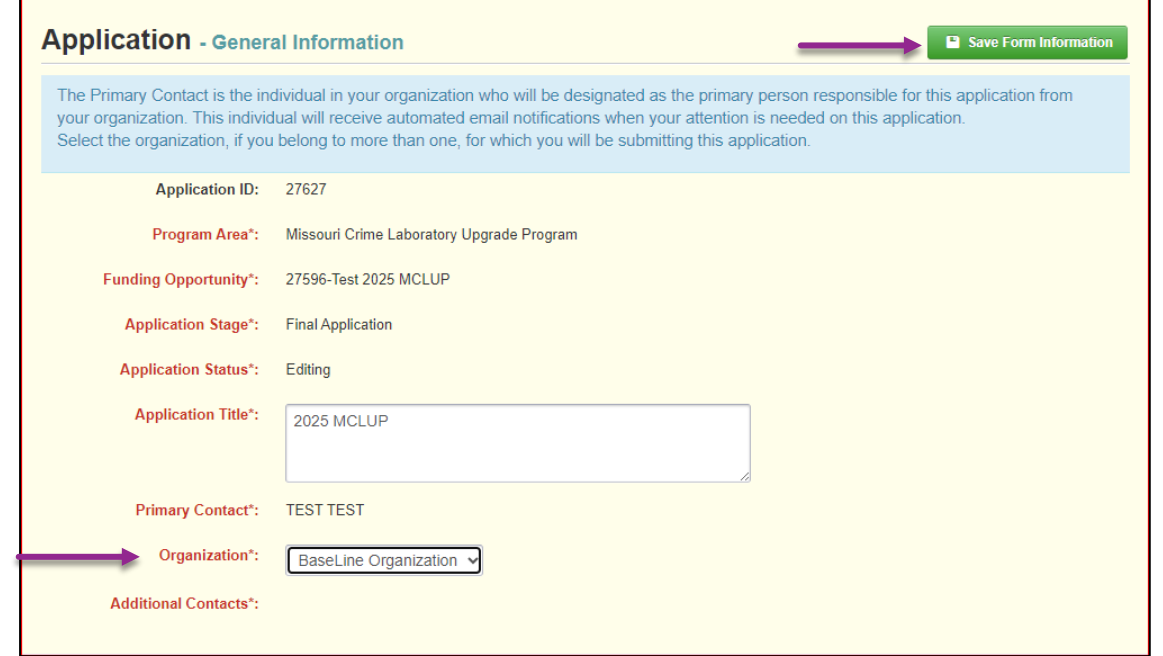

### SFY 2025 MCLUP Application Forms

- The FY 2025 MCLUP Application will include 5 forms:
	- ▶ General Information Form
	- ▶ Contact Information Form
	- Budget Form
	- ▶ Named Attachments, MCLUP
		- ▶ Lab Accreditation
	- ▶ Certified Assurances

### Application Forms

- Once the General Information component has been completed, the Application Forms will appear
	- Each form must be completed and "checked marked" complete before the application can be submitted

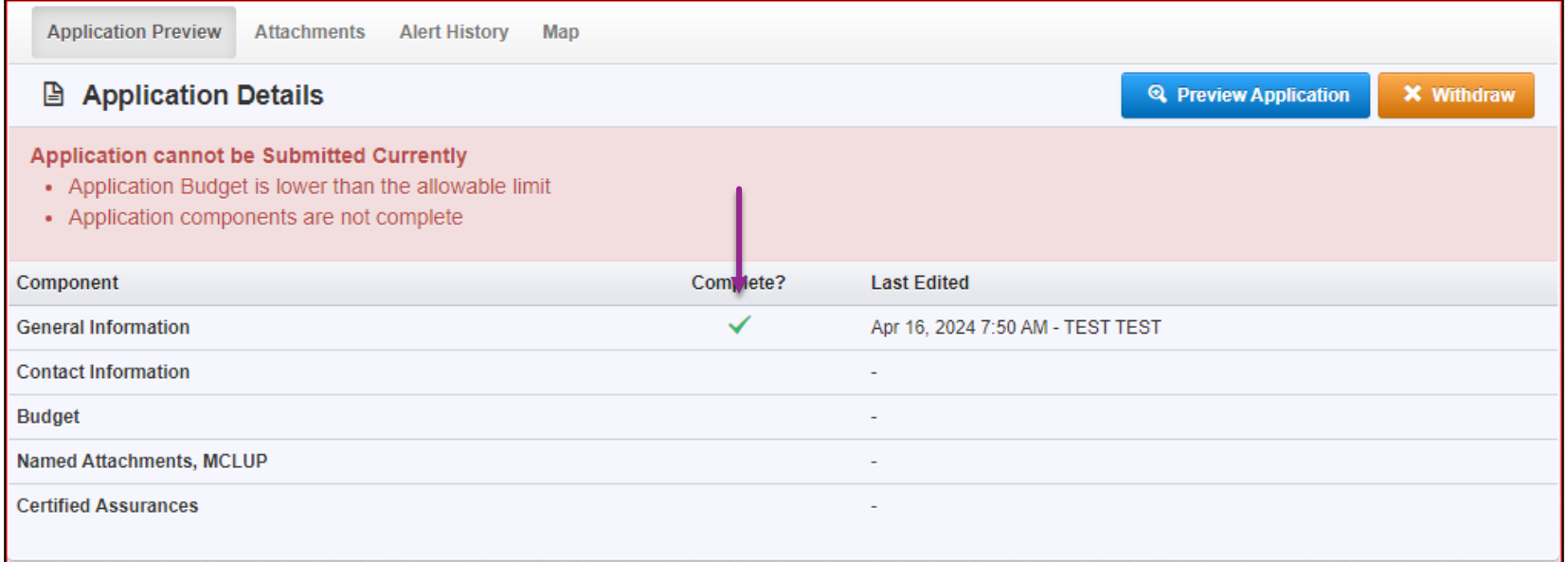

14

## Contact Information

### ▶ Select "Contact Information"

▶ Complete each section of the

### Contact Information form

- Authorized Official
- Project Director
- **Fiscal Officer**
- **Defficer in Charge**

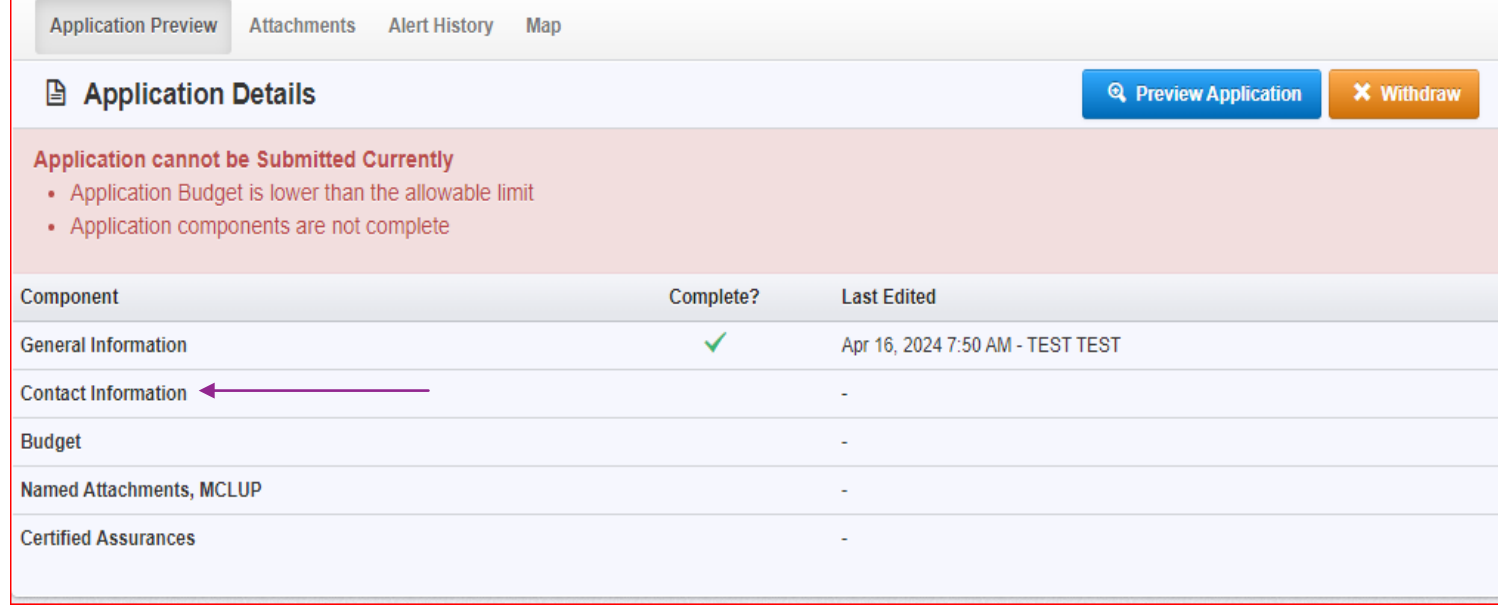

## Contact Information Form, cont.

**This form will collect information for the applicant agency contacts** 

*To be considered eligible for funding, the correct Authorized Official must be designated and have knowledge of the certified assurances associated with this funding opportunity. The Authorized Official is the individual who has the authority to*  legally bind the applicant into a contract and is generally the applicant's elected or *appointed chief executive.*

- **Authorized Official:** (Presiding Commissioner, County Executive, Mayor, City Administrator)
- **Project Director:** (Sheriff, or Chief of Police/Colonel)
- **Fiscal Officer:** (Treasurer, Director of Finance, or person of similar duty)
- **Officer In Charge:** (the individual that will act as the supervisor or commander of the proposed project)

### Contact Information, cont.

#### **El Contact Information**

#### **P** Save Form

#### **Authorized Official**

The Authorized Official is the individual who has the authority to legally bind the applicant into a contract and is generally the applicant's elected or appointed chief executive. For example: • If the applicant agency is a city, the Mayor or City Administrator shall be the Authorized Official • If the applicant agency is a county, the Presiding County Commissioner or County Executive shall be the Authorized Official • If the applicant agency is a State Department, the Director shall be the Authorized Official . If the applicant agency is a college/university, the President shall be the Authorized Official . If the applicant agency is a nonprofit, the Board Chair/President shall be the Authorized Official, this includes Fire Protection Districts • If the applicant agency is under the supervision of a board, the Board Chair or Board President shall be the Authorized Official

. If the applicant agency is a special district, such as Fire Protection District or Ambulance District, the Board Chair/President shall be the Authorized Official

\*\* THIS IS NOT AN ALL-INCLUSIVE LIST. IF YOUR AGENCY DOES NOT FALL INTO ONE OF THE CATEGORIES LISTED ABOVE OR YOU ARE UNSURE OF WHO THE AUTHORIZED OFFICIAL SHOULD BE FOR YOUR AGENCY. PLEASE CONTACT THE MISSOURI OFFICE OF HOMELAND SECURITY DPS GRANTS AT (573) 522-3455\*\*

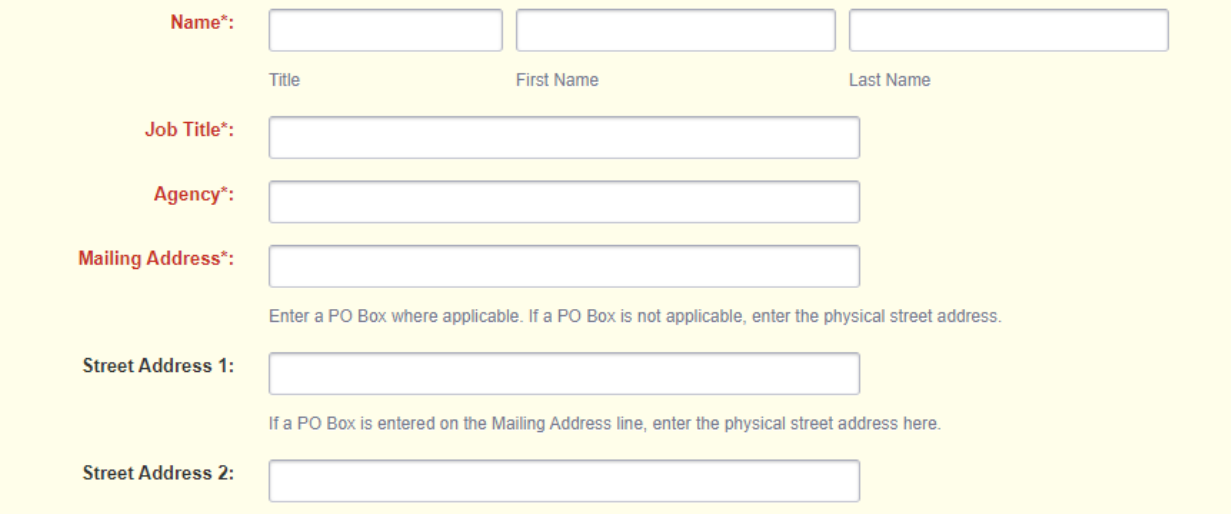

## Contact Information, cont.

Select "Save Form", when the form has been completed

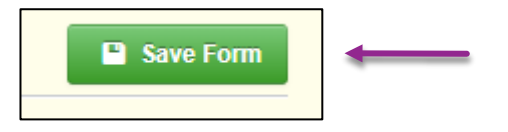

Select "Mark as Complete"

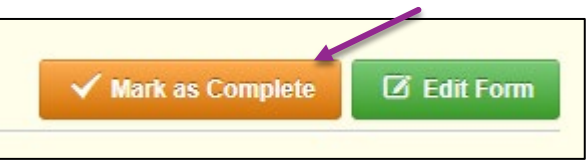

If edits are needed, select "Edit"

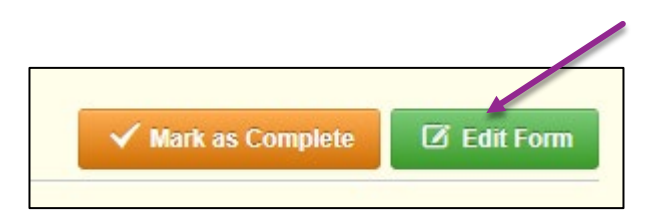

# Application Forms

### Select "Budget"

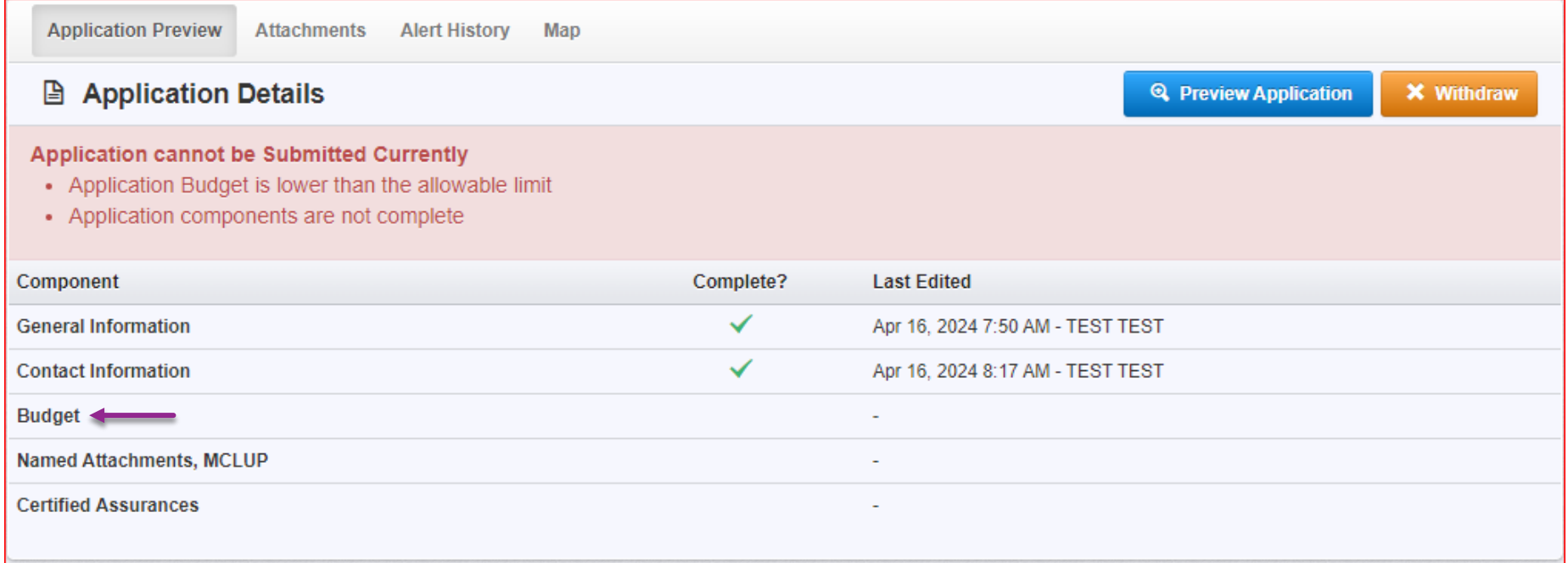

19

### Budget

- Budget
	- Select "Save Multi-List" before you add budget lines, as the budget form opens in "Edit" status

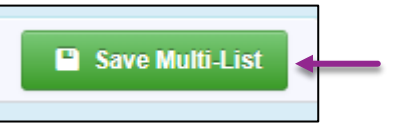

Select "Add Row" to add budget lines

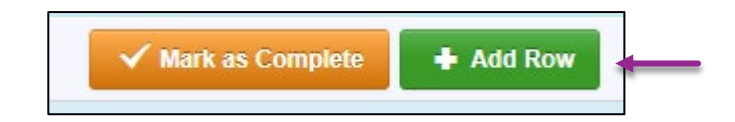

#### **Budget Line Category: Select from the drop-down box, which budget category the requested item is**

- **Line name:** Should be a brief description of what the budget line is requesting (i.e. Personnel, Personnel Benefits, Equipment, Supplies/Operations, and **Contractual** 
	- **Each equipment budget line must be entered separately**
- **Description:** Description of the budget line (i.e. (3) Personnel, FICA/Medicare, Medical Insurance & Dental Insurance), Workers Comp (3) Write Blocker, Forensic Disc Reader (1), Network Attached Storage Device (1)
- **Amount of Grant Funds Requested:** Should be the total amount of the funds requested for the listed budget line

 For each budget line select one of the eight budget categories from the drop-down menu

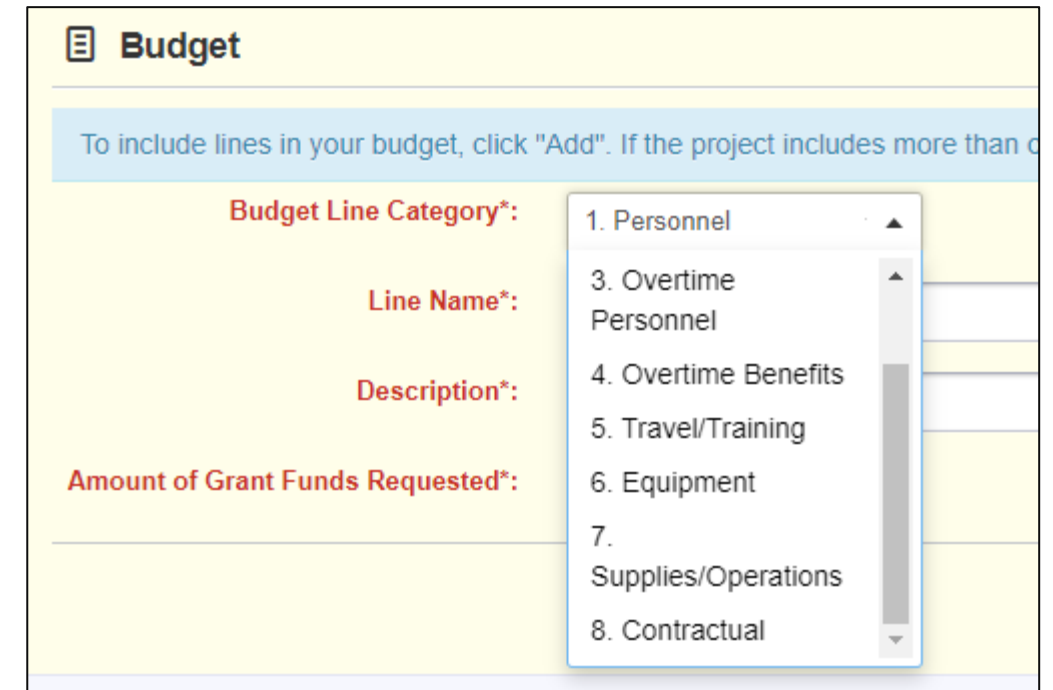

#### Completed budget example

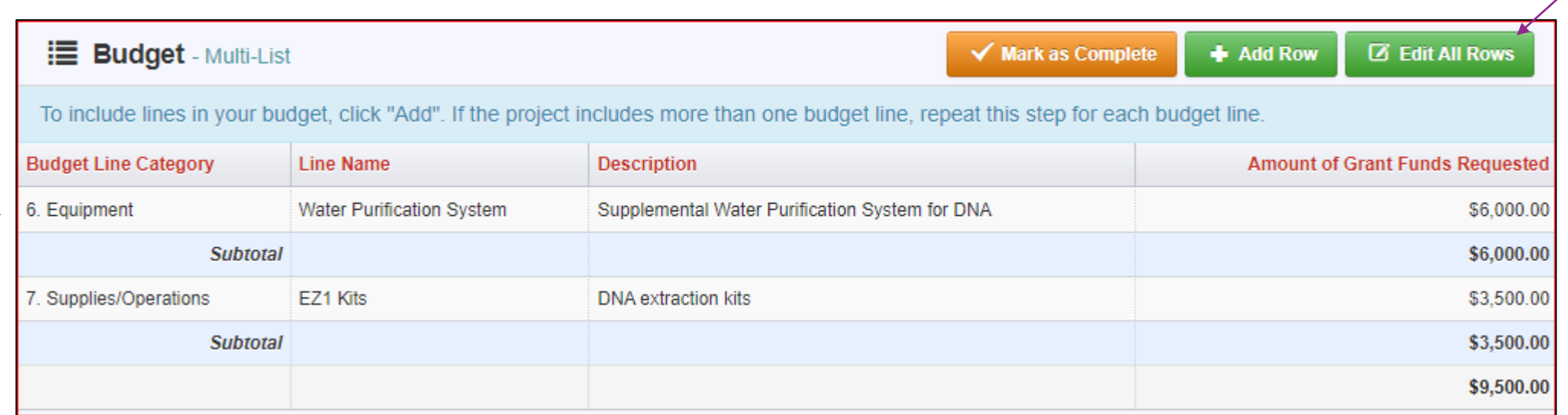

▶ To Edit a budget line, select the hyperlink of the line you wish to edit, or select "Edit All Rows" for a mass edit of all lines as well as the budget justification

### Justification - *(For each budget line requested please provide a separate justification)*

- **The Justification for each line should include the following:**
	- Justify why each requested budget line is necessary for the success of the proposed project
	- ▶ Cost Basis for the budget line request
- **Specific information for budget lines in these categories should also include:** 
	- **Personnel and Overtime Personnel** Description of job responsibilities the individual(s) will be expected to perform for this project/program
	- **Benefit and Overtime Benefits** List which benefits are included and the rate of each benefit
	- **Travel/Training** List each training separately in the budget and in the justification provide the cost basis breakdown for the training (Registration, hotel, per diem, etc.)
	- ▶ Equipment In justification please include if the item is new or a replacement, and who will be using the equipment
	- ▶ **Contractual** Provide the dates of service for any contracts or contracted services

- Budget Justification, cont.
	- ▶ To add the Justification(s), select "Edit All Rows"

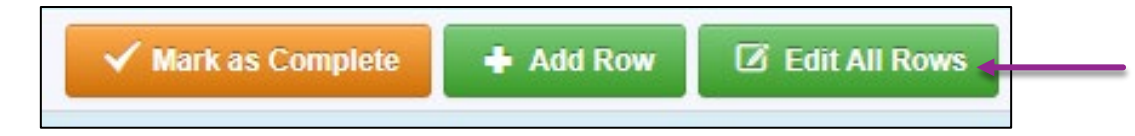

### Justification Example

**Supplies** 

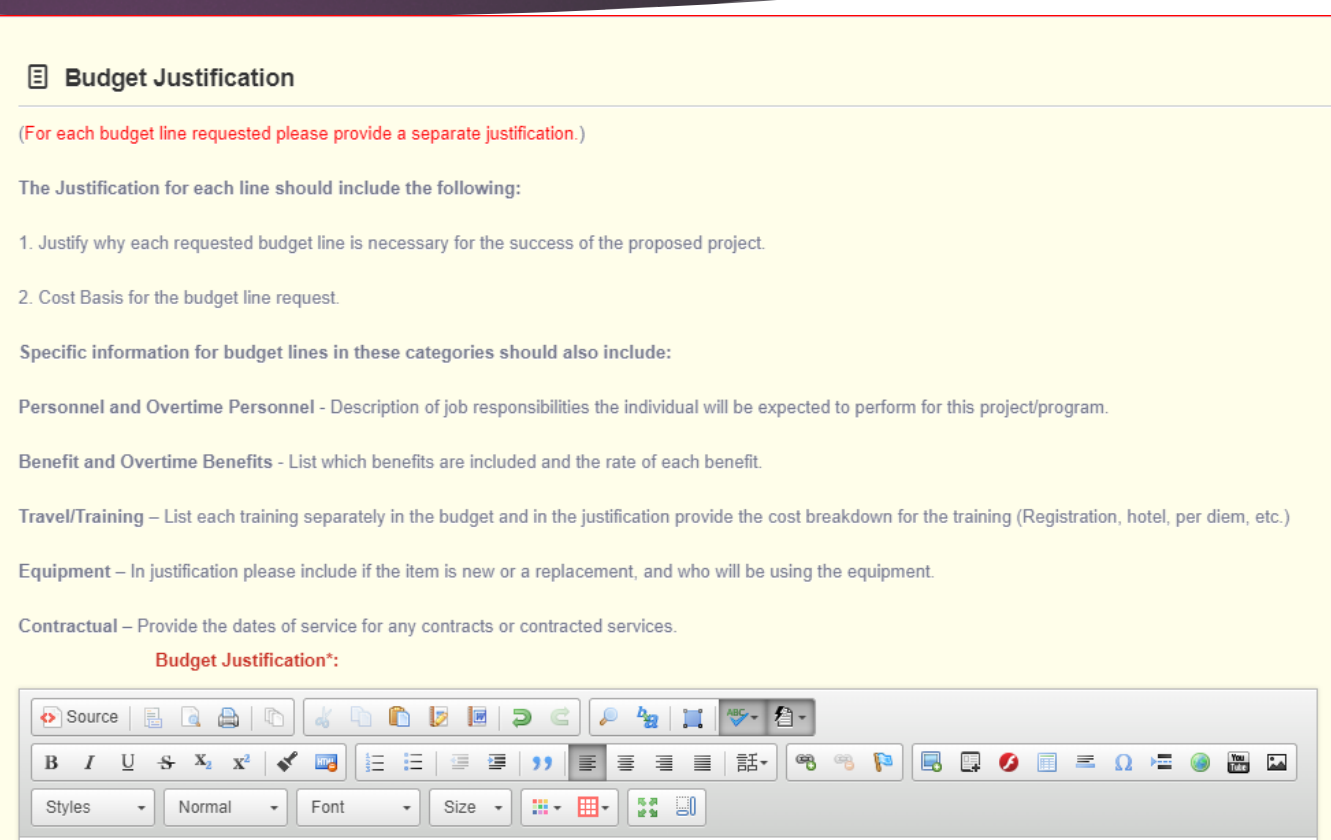

Supplies: |The eight (8) EZ1 Kits will be used in the laboratory's DNA section for the extraction of DNA from forensic DNA samples prior to quantitation. These extraction kits are used on a variety of casework samples and supplement additional DNA supplies used in the DNA section. Cost is from vendor quote.

- After completing the entire form select "Save Form"
- $\blacktriangleright$  To make any changes to the form, select "Edit Form", then resave the form

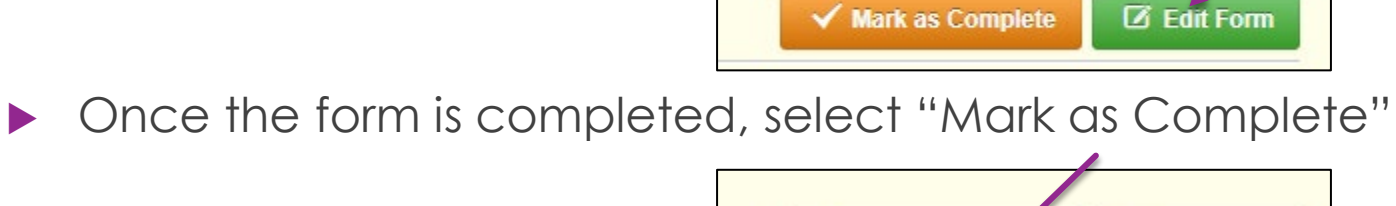

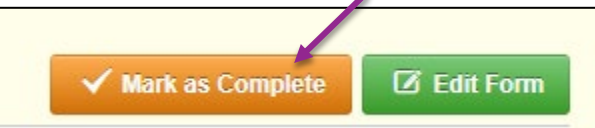

**D** Save Form

# Application Forms

#### Select "Named Attachments"

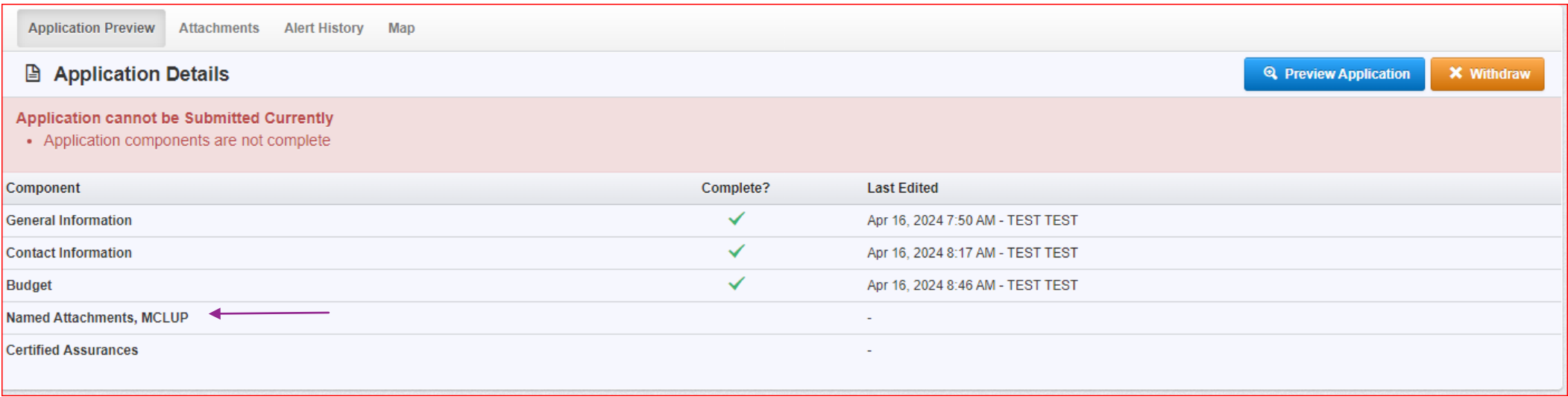

### Named Attachments

- Required to attach:
	- **Laboratory Accreditation**
- Other attachments:
	- $\blacktriangleright$  Items you may want to include but are not required
		- ▶ Quotes/Bids

Please attach the crime laboratory accreditation certificate under the Laboratory Accreditation below.

Other supporting documents: Any supporting documentation not listed above may be submitted in the attachments titled Other Supporting Documentation.

- To attach any other documents, click "Add".
- To delete an uploaded file, click the recycle bin in the Delete column.
- . If you have no additional attachments to include in your application, select "Mark as Complete".

The Missouri Department of Public Safety can support the following file types: Word (\*.doc, \*.docx), Excel (\*.xls, \*.xlsx), PowerPoint (\*.ppt, \*.pptx), Publisher (\*.pub), Adobe PDF (\*.pdf), Photos (\*.bmp, \*.jpg, \*.jpeg, \*. \*.asp, \*.tif, \*.wmf) and similar commonly used programs. If you attach a file type that the Missouri Department of Public Safety does not have software to open or the file is corrupted and cannot be opened, the attachment may not be considered.

If this document is saved on a computer or disk, search for the file location and upload it. The Description field should merely name the attachment, not provide extensive details about the attachment.

If this document is not saved on a computer or disk but is rather a sheet of printed paper, it will need to be scanned and saved to a computer file location. If the document is multiple pages, check your scanner settings t ensure the pages can be saved as one file or use the free, online tool called PDF Merge if it is necessary to combine multiple 1-page scans into 1 saved document

#### NOTE: Do not attach password protected documents as the Print to PDF feature will not be able to open such file types.

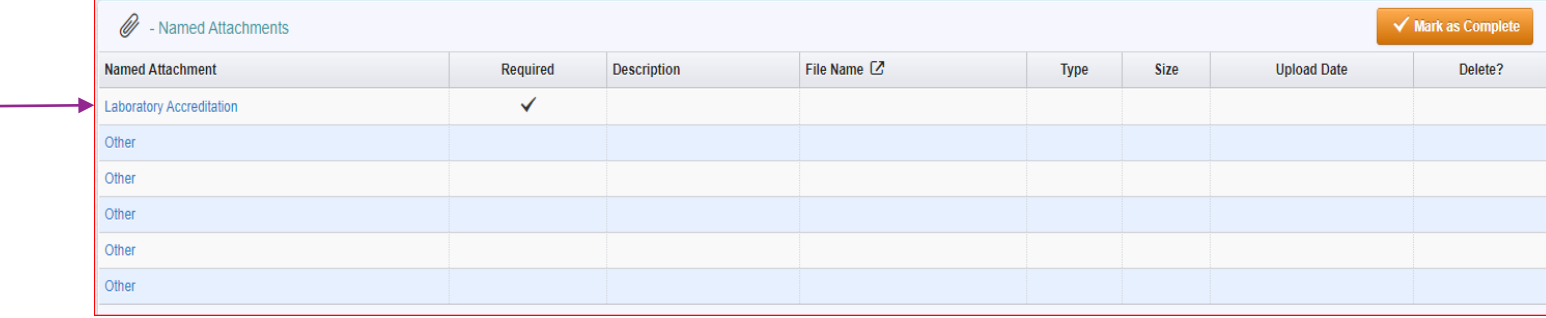

## Named Attachments, cont.

When all attachments have been uploaded select "Mark as Complete"

Ø - Named Attachments  $\checkmark$  Mark as Complete

# Application Forms

#### Select "Certified Assurances"

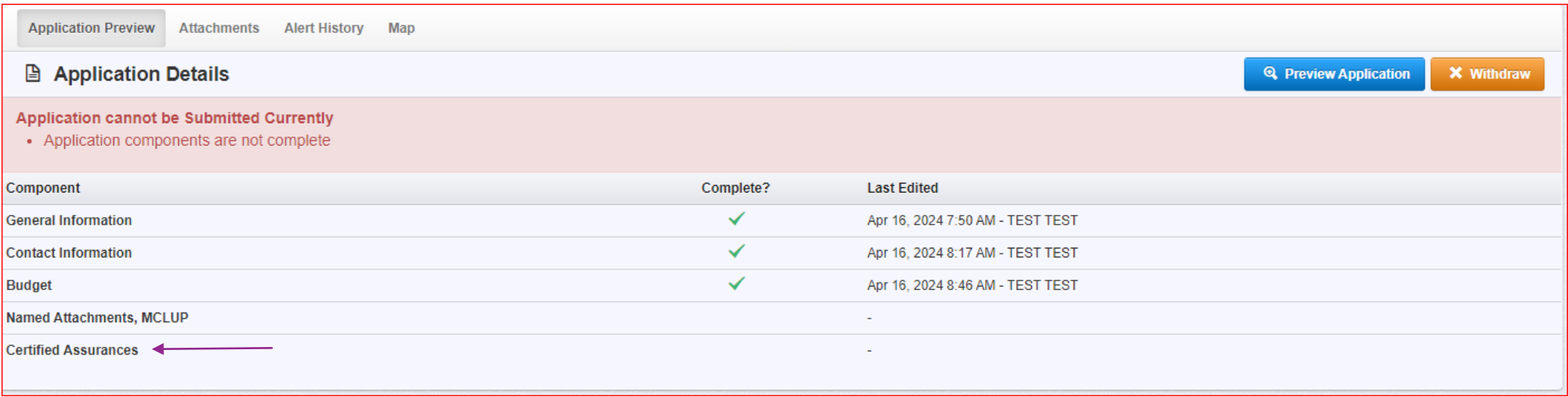

### Certified Assurances

#### **The Certified Assurances can be accessed by selecting the blue link in the** WebGrants Certified Assurances Form

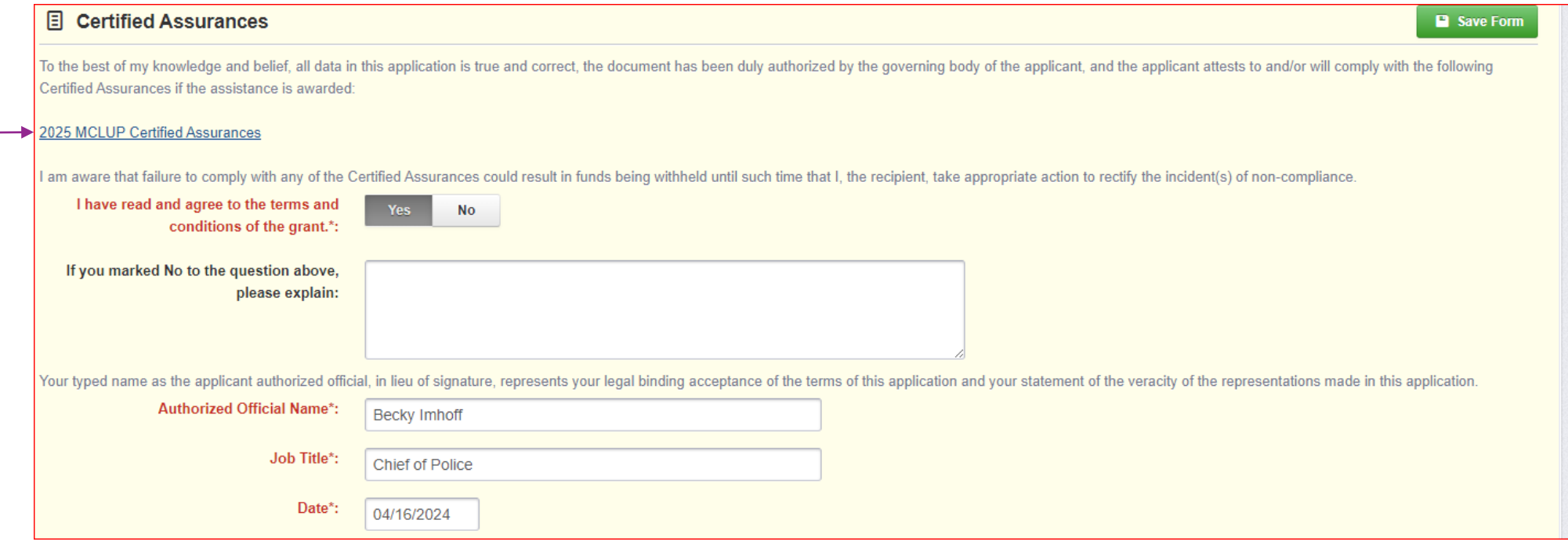

### After the Certified Assurances have been reviewed and terms and conditions agreed to, select "Yes" or "No"

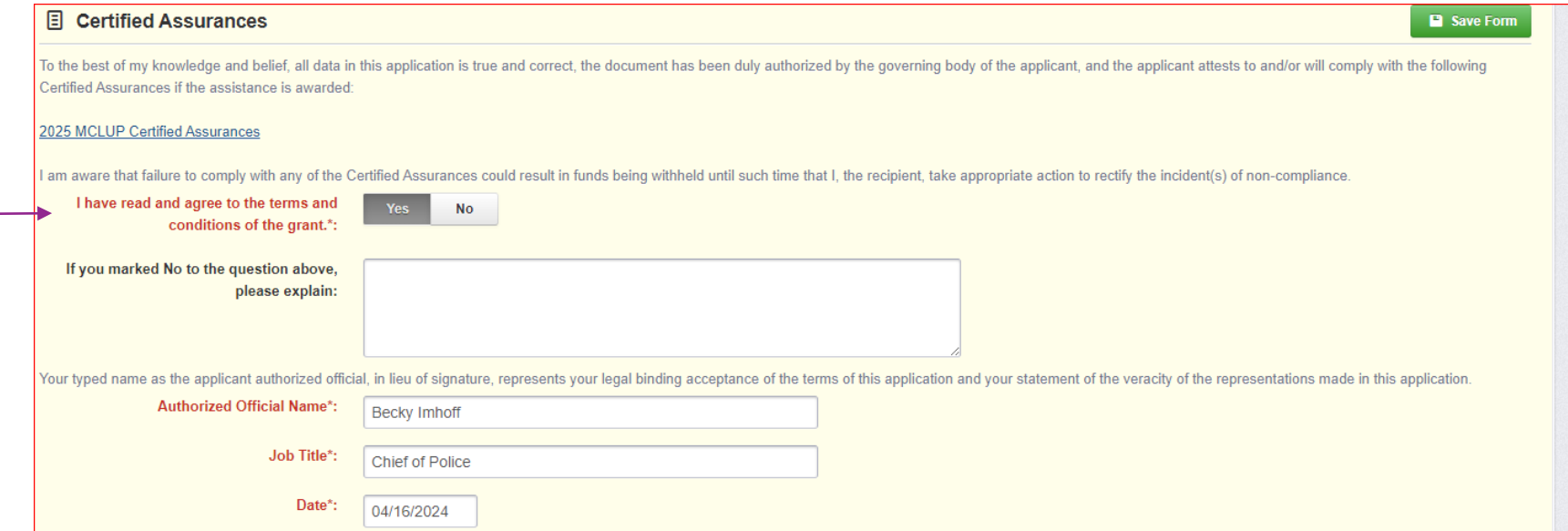

33

#### If you selected, "No" to the terms and conditions

Explain the reason why

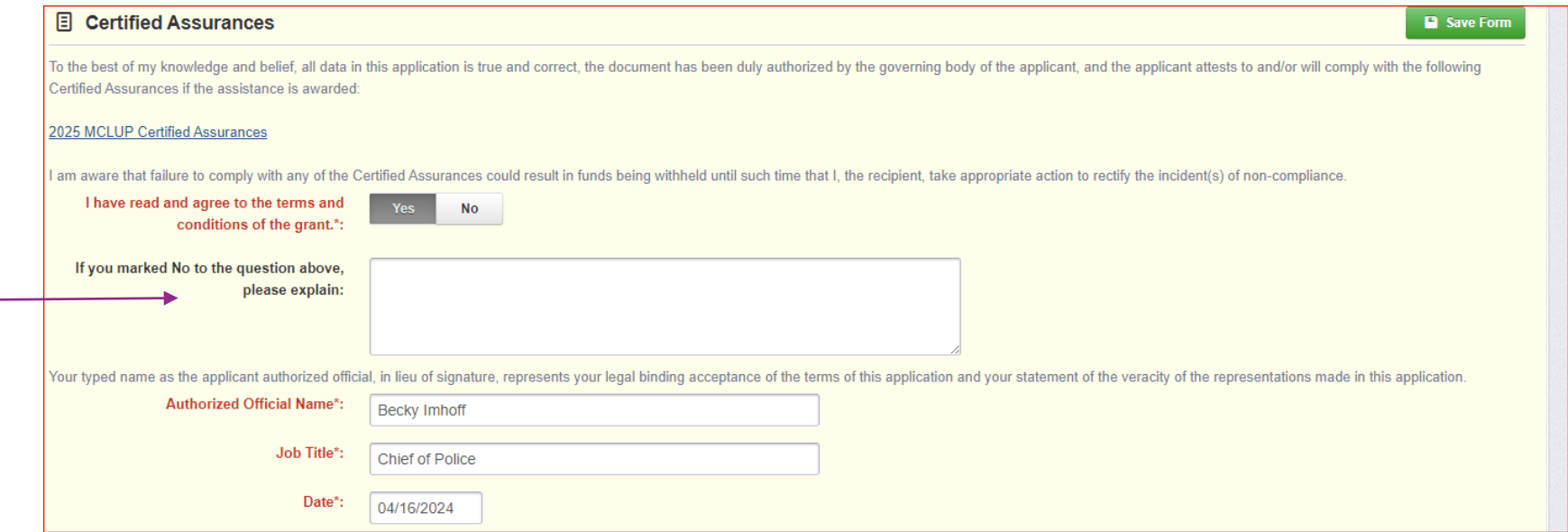

34

### The document must be completed, and the correct Authorized Official listed, along with their job title and the date the form is signed

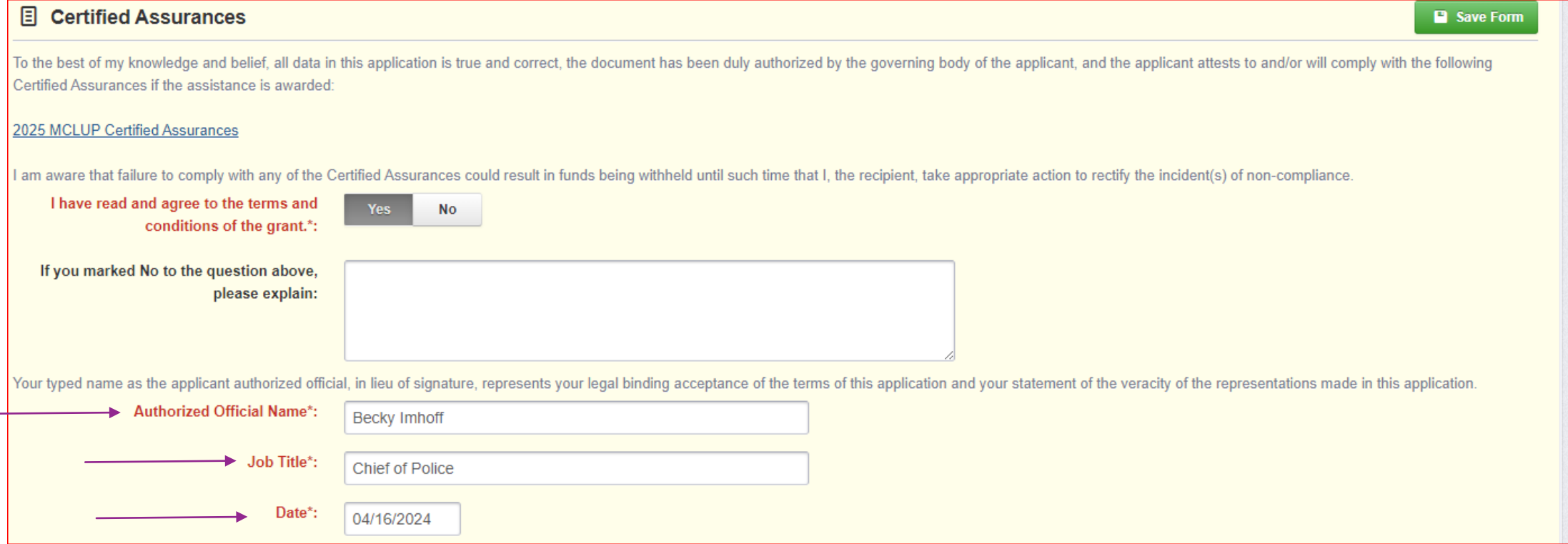

▶ When the form is complete, select "Save Form"

#### 圓 **Certified Assurances**

▶ Select, "Mark as Complete" when the form is completed

**E** Certified Assurances

▶ To make any edits, select "Edit Form"

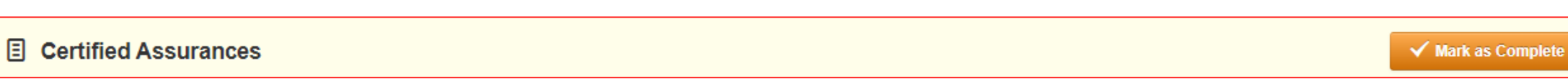

**P** Save Form

**Z** Edit Form

**Z** Edit Form

 $\checkmark$  Mark as Complete

### Application Submission

▶ When all forms have been completed and marked as complete, select "Submit" Application" to submit the application

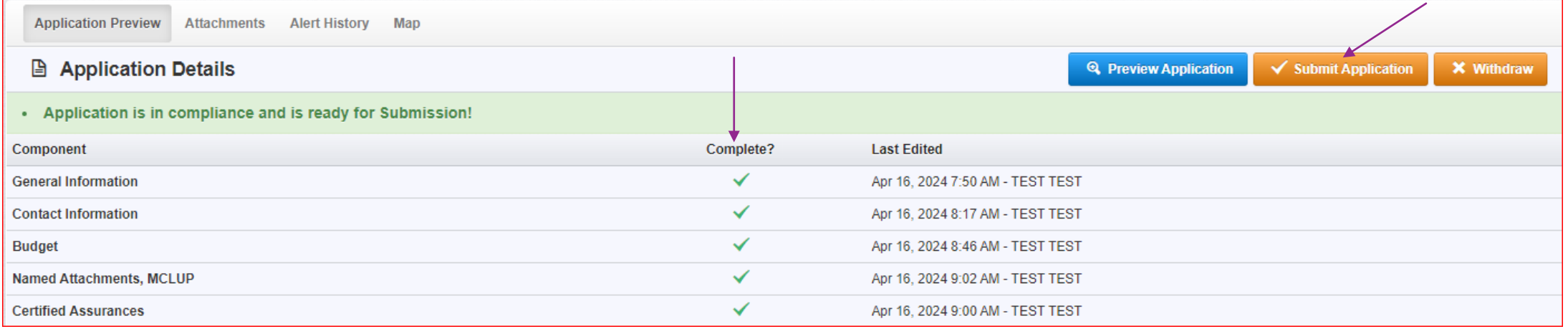

### Important Dates

- Application Period:
	- $\blacktriangleright$  Monday, April 16, 2024 Wednesday, May 15, 2024 by 4:00 p.m. CST
- Program Start Date: Saturday June 1, 2024
- Program End Date: Saturday May 31, 2025
- Status Report Dates:
	- 06/01/2024 08/31/2024 Due 09/10/2024 09/01/2024 - 11/30/2024 Due 12/10/2024 12/01/2024 – 02/28/2025 Due 03/10/2025 03/01/2025 - 05/31/2025 Due 06/10/2025

### **Contacts**

### For any questions, please contact our office:

- Elizabeth Leuckel, DPS Grants Specialist
	- $\blacktriangleright$  (573) 751-1318
	- [Elizabeth.Leuckel@dps.mo.gov](mailto:Krystal.Barnes@dps.mo.gov)
- Michelle Branson, DPS Grants Program Supervisor
	- $\blacktriangleright$  (573) 526-9014
	- [Michelle.Branson@dps.mo.gov](mailto:Michelle.Branson@dps.mo.gov)
- Joni McCarter, DPS Grants Program Manager
	- $\blacktriangleright$  (573) 526-9020
	- ▶ [Joni.McCarter@dps.mo.gov](mailto:Joni.McCarter@dps.mo.gov)